# **Konversi Sudut Istimewa Menggunakan Aplikasi Lazarus**

Special Angle Conversion Using Lazarus Application Firdy Adi, Arlinda Frianti, Nuralfira Hartono, Erwin Harahap Program Studi Matematika, FMIPA, Universitas Islam Bandung firdy\_10060218052@unisba.ac.id, arlinda\_10060218043@unisba.ac.id, nuralfira\_10060217020@unisba.ac.id, erwin2h@unisba.ac.id

**Abstrak.** Software Lazarus merupakan salah satu software *opensource* yang sangat berguna terutama dalam membuat suatu program atau aplikasi. Lazarus menggunakan bahasa Pascal sebagai sintaks untuk membangun sebuah program yang utuh. Lazarus tidak terlalu sulit untuk dipelajari oleh pengguna pemula, terutama bagi mereka yang sudah terbiasa menggunakan *command line interface* (CLI) atau untuk program yang sederhana. Artikel ini bertujuan untuk menguraikan tentang bagaimana menyusun suatu program konversi sudut-sudut istimewa menggunakan software Lazarus. Maksud disusun aplikasi ini adalah untuk membantu dan mempermudah pemahaman dalam pembelajaran Matematika khususnya dalam bidang ilmu trigonometri. Melalui aplikasi ini pencarian sudut trigonometri akan lebih mudah, sederhana, dan cepat karena ketika kita menginput maka akan langsung keluar *output* yang menunjukkan hasilnya. Cara kerja program ini hampir sama seperti cara kerja mesin *translate*, yaitu saat diinputkan data kemudian akan keluar hasil yang diharapkan. Kelebihan dari aplikasi ini adalah dapat dipergunakan secara *offline*, dan juga tidak menggunakan banyak ruang penyimpanan.

*Kata kunci:* trigonometri, sudut, istimewa, aplikasi, lazarus, pemrograman, pascal.

**Abstract.** Lazarus software is one of the open-source software that is very useful, especially in creating a program or application. Lazarus uses the Pascal language as a syntax to build a complete program. Lazarus is not too difficult for novice users to learn, especially for those who are used to using the command line interface (CLI) or for simple programs. This article aims to describe how to build a special angle conversion program using Lazarus software. The purpose of this application is to assist and facilitate understanding in learning Mathematics, especially in the field of trigonometry. Through this application the search for trigonometric angles will be easier, simpler, and faster because when we input the output will immediately come out showing the result. The way this program works is almost the same as how the machine translate works, that is, when data is inputted, the expected results will come out. The advantage of this application is that it can be used offline, and also does not use a lot of storage space.

*Keywords:* trigonometry, angle, special, application, lazarus, programming, pascal.

# **1. Pendahuluan**

Teknologi merupakan suatu sarana untuk mempermudah dalam membantu dan menjalankan kehidupan manusia [1]. Aplikasi adalah suatu program yang siap untuk digunakan yang dibuat untuk menjalankan suatu fungsi bagi pengguna jasa aplikasi serta pengguna aplikasi lain yang dapat digunakan oleh suatu sasaran yang akan dituju. Salah satu dari sekian banyak teknologi yang dapat memudahkan pekerjaan manusia yaitu aplikasi Lazarus. Aplikasi Lazarus merupakan suatu aplikasi *open source* atau aplikasi yang dapat diunduh secara gratis. Lazarus dapat membuat suatu program yang dapat mempermudah dalam pembelajaran Matematika [2, 3], diantara program itu ialah: program kalkulator sederhana, membuat grafik, menghitung statistik data, dan masih banyak lagi.

Dalam mempelajari Matematika, khususnya trigonometri [4] seringkali dianggap paling susah oleh para pelajar [5, 6]. Salah satu kesulitan yang dialami oleh para pelajar adalah membuat perbandingan sudut untuk menentukan jarak antar bidang. Jika dikerjakan secara manual untuk menentukan hasilnya akan menghabiskan banyak waktu dan akan terjadi ketidaktepatan hasil dalam perhitungannya. Solusi dari permasalahan tersebut yaitu dengan menggunakan teknologi berupa

Tujuan dari penulisan artikel ini adalah untuk menemukan hubungan antara ilmu Matematika secara teoritis dengan implementasi menggunakan perangkat teknologi, dalam hal ini adalah aplikasi Lazarus. Melalui implementasi teknologi, diharapkan penyelesaian persoalan-persoalan Matematika dapat diselesaikan secara sederhana, cepat, dan akurat, dibandingkan penyelesaian secara manual yang relatif sangat rumit dan membutuhkan waktu yang relatif lama, dengan proses yang memerlukan kosentrasi sangat tinggi agar memperoleh hasil yang akurat.

Beberapa aplikasi yang seringkali digunakan untuk pemecahan berbagai permasalahan Matematika selain Lazarus, diantaranya adalah Microsoft Excel [7, 8, 9, 10], MATLAB [11, 12], Geogebra [13, 14], SimEvents [15, 16], *Speq Mathematics* [17], SPSS [18], dan lain-lain. Selain aplikasi, terdapat banyak juga model, metode, atau algoritma yang digunakan untuk solusi pemecahan masalah Matematika, seperti Teorema Bayes [19], metode Simpleks [20], model Antrian [21, 22], *Dematel method* [23], CPM/PERT [24], metode *Electre* [25], *Economic Production Quantity* (EPQ) [26], *Spanning Tree* [27], algoritma Genetika [28], Fuzzy [29], algoritma Dijkstra [30], *Traceability* [31], *Analytic Hierarchy Process* (AHP) [32], Program Linear [33], *Goal Programming* [2], Isomorfisme [34], *Pigeonhole Principle* [35], *Orthon Classification* [36], Simulasi [37, 38], dan metode, model, atau algoritma lainnya.

## **2. Metode**

Pada artikel ini, data yang digunakan adalah data contoh untuk diimplementasikan pada aplikasi Lazarus. Data contoh tersebut dapat diperoleh dari internet, buku, sumber-sumber referensi lainnya, atau dapat juga dibuat sendiri. Data tersebut selanjutnya diolah menggunakan aplikasi Lazarus untuk menghasilkan luaran berupa program tabel yang menampilkan nilai sudut istimewa. Pengolahan data pada aplikasi Lazarus dilakukan sesuai dengan modul-modul yang tersedia.

## **3. Pembahasan**

Ketika ingin menghitung seberapa tinggi suatu tiang bendera atau seberapa tinggi gedung perkantoran, tentunya untuk menghitungnya tidak perlu sampai naik gedung tersebut hanya untuk menghitungnya. Salah satu cara untuk mengukur tinggi gedung tersebut adalah dengan menggunakan metode perbandingan.

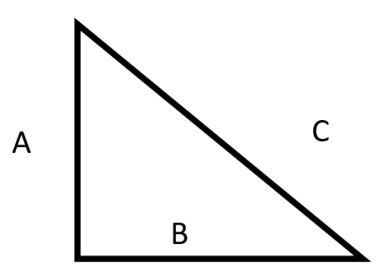

Gambar 1. Segitiga dengan sisi A, B, C

Seperti ditunjukkan pada Gambar 1, jika *A* dimisalkan sebagai tinggi gedung, *C* dimisalkan sebagai bayangan matahari, dan *B* dimisalkan posisi orang yang mengukur. Pada kasus ini, yang harus diketahui hanyalah nilai *C* dan *B* untuk mengetahui seberapa tinggi gedung tersebut. Misal nilai *B* = 20 Meter , dan *C* = 32 Meter maka kita dapat cari dengan rumus Pythagoras. rumus umumnya adalah *a* 2  $b^2 = c^2$  selanjutnya masukan masing-masing nilai.

$$
a2 + b2 = c2
$$
  
\n
$$
\leftrightarrow A2 + B2 = C2
$$
  
\n
$$
\leftrightarrow A2 + 202 = 322
$$
  
\n
$$
\leftrightarrow A2 + 400 = 1024
$$
  
\n
$$
\leftrightarrow A2 = 1024 - 400
$$
  
\n
$$
\leftrightarrow A = \sqrt{624}
$$
  
\n
$$
\leftrightarrow A = 24.97
$$

Dengan metode Teorema Pythagoras, tinggi gedung yang dinotasikan dengan huruf *A* dapat diketahui, yaitu 24,97 Meter. Selain mengukur tinggi gedung, Teorema Pythagoras juga dapat digunakan untuk menghitung seperti jarak antar pulau, jarak antar planet, dan masih banyak lagi. Kemudian ketika hanya satu bidang saja yang diketahui, dan membentuk sudut, maka metode Teorema Pythagoras tidak dapat diterapkan pada kasus tersebut. Untuk kasus seperti ini, metode yang bisa diterapkan adalah dengan menggunakan perbandingan. Perbandingan tersebut diantaranya adalah Sinus, Cosinus, dan Tangen.

Misalkan ada seorang Mahasiswa yang sedang berada di titik *d*, Mahasiswa tersebut ingin mengukur sebuah gedung dihadapannya. jika jarak antara Mahasiswa tersebut dengan gedung adalah 10 Meter dan dinotasikan sebagai B ,dan mahasiswa tersebut memandang ke atas gedung tersebut kemudian terbentuk sudut 60<sup>0</sup> derajat dan diillustrasikan seperti pada Gambar 2, maka kasus tersebut dapat dipecahkan menggunakan perbandingan sudut, yang mana pada kasus tersebut bisa diuraikan sebagai berikut.

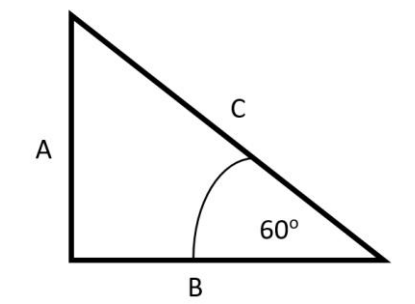

Gambar 2. Segitiga dengan sisi A, B, C dan sudut  $60^\circ$ 

Agar memudahkan dalam memecahkan kasus trigonometri, maka setiap sisi segitiga siku-siku di beri istilah, yaitu untuk sisi miring disebut *Hypotenuse*, untuk sisi tegak/depan disebut *Opposite* dan untuk sisi datar atau samping disebut *Adjacent*. Untuk nilai Sinus sendiri merupakan perbandingan antara *Opposite* dengan *Hypotenuse* atau depan per miring, kemudian untuk perbandingan Cosinus merupakan perbandingan antara *Adjacent* dengan *Hypotenuse* atau samping per miring, dan Tangen merupakan *Opposite* dengan *adjacent* atau depan per samping.

Karena nilai yang diketahui merupakan nilai *Opposite* atau samping, maka metode yang pertama kali dilakukan adalah menghitung Tangen

$$
Tan 60^\circ = \frac{A}{B}
$$

$$
Tan 60^\circ = \frac{A}{10}
$$

$$
\sqrt{3} = \frac{A}{10}
$$

$$
A = 10\sqrt{3}
$$

Kemudian setelah nilai *A* diketahui, selanjutnya mencari nilai *C*. Karena pembanding yang sesuai adalah Cosinus, maka digunakan Cosinus untuk mencari nilai *C*.

$$
Cos 60^\circ = \frac{B}{C}
$$

$$
Cos 60^\circ = \frac{10}{C}
$$

$$
\frac{1}{2} = \frac{10}{C}
$$

$$
C = 20
$$

Setelah dihitung dengan perbandingan Sinus, Cosinus, dan Tangen, maka tinggi gedung tersebut dapat dihitung dan diketahui, yaitu sebesar  $A = 10\sqrt{3}$  atau bila kita ubah ke bentuk yang lain menjadi 17,32 Meter.

Pada uraian diatas, terdapat nilai Cosinus sudut  $60^{\circ}$  derajat = ½. Nilai tersebut didapat dari tabel istimewa yang dapat memudahkan dalam pencarian perbandingan sudut, untuk memecahkan kasus yang memerlukan nilai dengan hanya diketahui satu bidang saja. Nilai dari tabel istimewa juga dapat dicari dan dibuktikan. Misalkan ada sebuah persegi empat dengan masing-masing sisi mempunyai nilai 1. Kemudian persegi dibelah secara diagonal sehingga menghasilkan bentuk segitiga siku-siku. Kemudian untuk mencari nilai sisi miring dapat dilakukan dengan metode Teorema Pythagoras.

Misalkan sisi miring dimisalkan dengan *C*, sisi tegak atau depan dinotasikan sebagai *B*, dan sisi datar dinotasikan sebagai *A*, maka *C* adalah

$$
A2 + B2 = C2
$$
  

$$
12 + 12 = C2
$$
  

$$
C2 = 2
$$
  

$$
C = \sqrt{2}
$$

maka diperoleh perbandingan Sinus, Cosinus, dan Tangen, dengan memasukan perbandingan sebagai berikut:

Sinus 45<sup>°</sup> =  $\frac{\text{sisi depan}}{\text{sisi miring}} = \frac{1}{\sqrt{2}}$  $\frac{1}{\sqrt{2}} = \frac{1}{2}$  $rac{1}{2}\sqrt{2}$ 

Cosinus 45<sup>°</sup> =  $\frac{\text{sisi sampling}}{\text{sisi mixing}} = \frac{1}{\sqrt{2}}$  $\frac{1}{\sqrt{2}} = \frac{1}{2}$  $rac{1}{2}\sqrt{2}$ 

Tangen 45° = 
$$
\frac{\text{sisi depan}}{\text{sisi sampling}} = \frac{1}{1} = 1
$$

Dari pemisalan tersebut maka terciptalah nilai perbandingan dan ditulis didalam tabel, yang lebih umum disebut tabel istimewa seperti Gambar 3*.* Namun bagi para pelajar akan terasa sulit untuk menghafalkan tabel tersebut, maka dengan teknologi dapat disusun program untuk mempermudah dalam mencari nilai perbandingan Sinus, Cosinus, dan Tangen, dengan aplikasi Lazarus sebagai aplikasi pendukung.

|              | Kuadran I   |                       |                       |                                         | <b>Kuadran II</b> |                                           |                        |                        | <b>Kuadran III</b> |                        |                        |                       | <b>Kuadran IV</b> |                        |                       |                        |             |
|--------------|-------------|-----------------------|-----------------------|-----------------------------------------|-------------------|-------------------------------------------|------------------------|------------------------|--------------------|------------------------|------------------------|-----------------------|-------------------|------------------------|-----------------------|------------------------|-------------|
| <b>Sudut</b> | $0^{\circ}$ | $30^\circ$            | 45°                   | $60^\circ$                              | 90°               | 120°                                      | 135°                   | $150^\circ$            | $180^\circ$        | 210°                   | $225^\circ$            | $240^\circ$           | $270^\circ$       | 300°                   | 315°                  | $330^\circ$            | $360^\circ$ |
| $sin \alpha$ |             | $\qquad \qquad$       | $\frac{1}{2}\sqrt{2}$ | $-\sqrt{3}$<br>$\overline{\phantom{a}}$ |                   | $\frac{1}{2}\sqrt{3}$                     | $\frac{1}{2}\sqrt{2}$  | $\overline{2}$         | $\mathbf{0}$       | $\overline{2}$         | $-\frac{1}{2}\sqrt{2}$ | $\frac{1}{2}\sqrt{3}$ | -                 | $-\frac{1}{2}\sqrt{3}$ |                       | --                     | $\bf{0}$    |
| $cos \alpha$ |             | $-\sqrt{3}$           | $\frac{1}{2}\sqrt{2}$ | -<br>$\overline{2}$                     | $\overline{0}$    | $\frac{1}{2}$<br>$\overline{\phantom{0}}$ | $-\frac{1}{2}\sqrt{2}$ | $-\frac{1}{2}\sqrt{3}$ | -1                 | $-\frac{1}{2}\sqrt{3}$ | $-\frac{1}{2}\sqrt{2}$ | --                    | $\overline{0}$    |                        | $\frac{1}{2}\sqrt{2}$ | $\frac{1}{2}\sqrt{3}$  |             |
| tan $\alpha$ | $\mathbf 0$ | $\frac{1}{3}\sqrt{3}$ |                       | $\sqrt{3}$                              | $\infty$          | $-\sqrt{3}$                               | $-1$                   | $-\frac{1}{3}\sqrt{3}$ | $\mathbf{0}$       | $\frac{1}{2}\sqrt{3}$  |                        | $\sqrt{3}$            | $\infty$          | $-\sqrt{3}$            | $-1$                  | $-\frac{1}{3}\sqrt{3}$ | $\bf{0}$    |

Gambar 3. Tabel sudut-sudut istimewa

Pada Gambar 3, dapat diketahui hasil dari sudut-sudut yang berbeda dan juga dari kuadran yang berbeda pula.

Setelah dibahas tentang menentukan nilai Sinus, Cosinus, dan Tangen secara manual dengan menghitung pemisalan. selanjutnya akan dibahas tentang bagaimana menentukan nilai Sinus, Cosinus, dan Tangen dengan menggunakan tabel istimewa pada aplikasi Lazarus untuk mempermudah dalam menentukan nilai perbandingan. Pertama buka aplikasi Lazarus, jika belum mempunyai aplikasi tersebut, maka dapat mengunduh aplikasi tersebut di [www.lazarus.com](http://www.lazarus.com/) dengan gratis. Kemudian buka aplikasi tersebut lalu klik *file* pada ujung atas kiri dan pilih *new*. Kemudian akan muncul tampilan seperti pada Gambar 4*.* Lazarus menggunakan bahasa pemrograman Pascal [39, 40, 41].

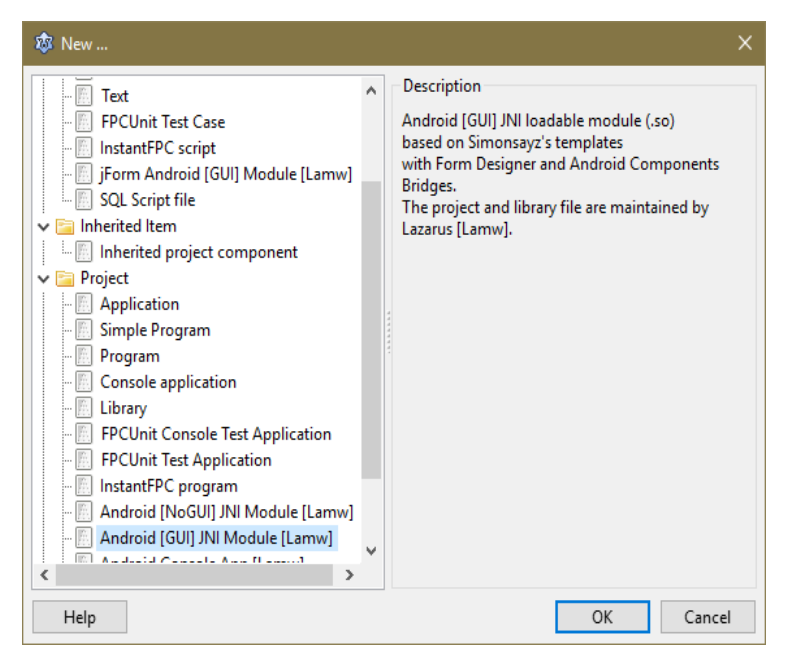

Gambar 4. Tampilan awal aplikasi Lazarus

Kemudian pilih *Application* untuk membuat *Project.* Setelah itu akan muncul tabel *Source editor*  sebagai Jendela untuk tempat *script* seperti pada Gambar 5 dan juga akan muncul *form* seperti pada Gambar 6*.* Setelah muncul *form* kemudian isi form dengan Tedit 5, Tlabel 5 dan TButton 3. Kemudian isi *script* dengan cara meng-klik salah satu *button* kemudian isi *Procedure*:

TForm1. Sin (Sender ; TObject) ; Begin Temp : StrToFloat (eLayar. Text) End.

|                                 | <b>Source Editor</b>                                              |     |                                                                  | - - - | $\mathbf{x}$ |
|---------------------------------|-------------------------------------------------------------------|-----|------------------------------------------------------------------|-------|--------------|
|                                 | $\bullet$ + $\bullet$ $\bullet$                                   |     |                                                                  |       |              |
| *unit1                          |                                                                   |     |                                                                  |       |              |
| $\mathbf{1}$                    | unit Unit1:                                                       |     |                                                                  |       |              |
| ٠<br>٠<br>٠                     | ${\mathfrak{S}}$ mode objfpc} ${\mathfrak{S}} H + {\mathfrak{S}}$ |     |                                                                  |       |              |
| 5                               | interface                                                         |     |                                                                  |       |              |
| ٠<br>٠<br>٠<br>٠                | uses                                                              |     | Classes, SysUtils, FileUtil, Forms, Controls, Graphics, Dialogs; |       | Ξ            |
| 10                              | type                                                              |     |                                                                  |       |              |
| ÷                               | $TForm1 = class (TForm)$                                          |     |                                                                  |       |              |
| $\blacksquare$                  | private                                                           |     |                                                                  |       |              |
| ٠                               | { private declarations }<br>public                                |     |                                                                  |       |              |
| ٠<br>15<br>$\ddot{\phantom{1}}$ | { public declarations }<br>end:                                   |     |                                                                  |       |              |
| ٠                               |                                                                   |     |                                                                  |       |              |
| ×                               | var<br>From 1: TFrom 1:                                           |     |                                                                  |       |              |
| $\mathbf{m}$                    |                                                                   |     |                                                                  |       |              |
| 1: 1                            | Modified                                                          | INS | unit1.pas                                                        |       |              |

Gambar 5. Tampilan source editor

| $\blacksquare$ Form1   | $\Box$                                               |
|------------------------|------------------------------------------------------|
| ۷<br>×                 | <b>CONTRACTOR</b><br>$-20.000$<br>$\sim$<br>- 7<br>٠ |
|                        |                                                      |
|                        |                                                      |
|                        |                                                      |
|                        |                                                      |
|                        |                                                      |
|                        |                                                      |
|                        |                                                      |
|                        |                                                      |
|                        |                                                      |
|                        |                                                      |
|                        |                                                      |
| - 1<br>- 1<br>12<br>16 |                                                      |
|                        |                                                      |
|                        |                                                      |
|                        |                                                      |
|                        |                                                      |
|                        |                                                      |
|                        |                                                      |
|                        |                                                      |
|                        |                                                      |
| ٠.                     |                                                      |
|                        |                                                      |
|                        |                                                      |
|                        |                                                      |
|                        |                                                      |
|                        |                                                      |
| ٠                      |                                                      |
|                        |                                                      |

Gambar 6. Tampilan *Form*

Selanjutnya untuk *button* yang lain juga sama mengikuti hanya diubah varian Sin menjadi Cos dan kemudian menjadi Tangen. Kemudian pada bagian *var* tambah 2 variabel baru

Var Form1:TForm1, Temp:single; OP:integer;

Setelah selesai pada *setting* tampilan, kemudian masukan *script* untuk pemrogramannya, tuliskan script lengkapnya *procedure*:

```
TForm1.Button1Click(Sender: TObject);
var a, b, z: integer; d: string;
begin val(edit2.text,a,z);
     b:=1+a;str(b,d); edit3.text:=d;
      if b = 1 then edit4.text:=' 0';
      if b = 1 then edit1.text:=' 0 ';
     if b = 1 then edit5.text:=' 1 ';
begin val(edit2.text,a,z);
      b:=0+a; str(b,d); edit3.text:=d;
      if b = 30 then edit4.text:=' 1/3 \sqrt{3}';
      if b = 30 then edit1.text:=' 1/2 ';
      if b = 30 then edit5.text:=' 1/3 \sqrt{3} ';
begin val(edit2.text,a,z);
     b:=0+a;str(b,d);edit3.text:=d;
      if b = 45 then edit4.text:=' 1 ';
      if b = 45 then edit1.text:=' 1/2 \sqrt{2}';
      if b = 45 then edit5.text:=' 1/2 \sqrt{2} ';
```
Jika sudah memasukan *script*, setelah itu program dapat dijalankan dengan menekan tombol F9 atau dengan menekan tombol *run* dibagian menu atas. Setelah di *run* jika dalam pesan *Success* seperti pada Gambar 7, maka hasil program akan muncul seperti Gambar 8*.* 

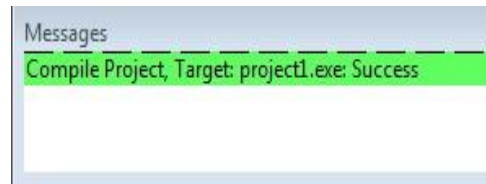

Gambar 7. Tampilan setelah dilakukan *Run*

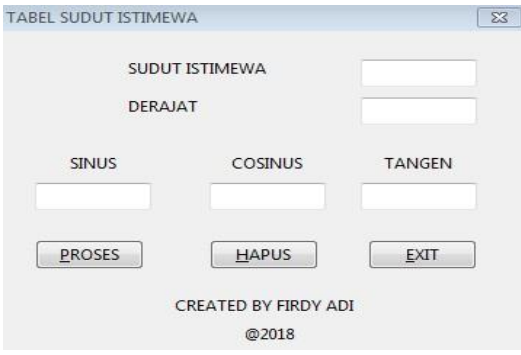

Gambar 8. Tampilan hasil eksekusi program

Selanjutnya dapat dimasukkan nilai derajat kemudian program akan menampilkan hasilnya sebagaimana ditampilkan seperti pada Gambar 9 dan Gambar 10*.*

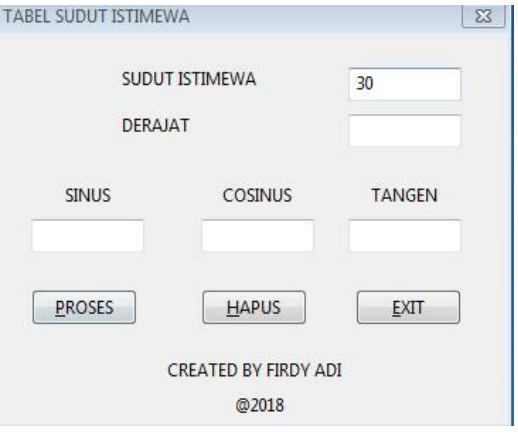

Gambar 9. Tampilan program dengan input

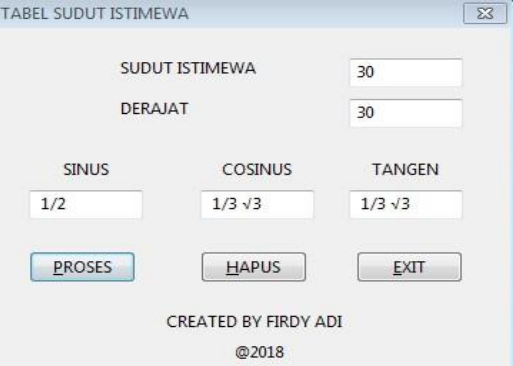

Gambar 10. Tampilan program dengan meng-klik tombol Proses

#### **4. Kesimpulan**

Berdasarkan uraian yang telah disampaikan, dapat disimpulkan bahwa pengolahan data kuantitatif dengan menggunakan aplikasi Lazarus memberikan hasil yang relatif cepat dan akurat, disamping penggunaan sistem aplikasi yang relatif sederhana. Implementasi persoalan-persoalan Matematika melalui aplikasi Lazarus merupakan salah satu alternatif solusi terhadap permasalahan kerumitan pengolahan data yang dilakukan secara manual. Untuk penelitian lebih lanjut, disarankan agar dapat dikaji permasalahan yang lebih kompleks mengenai trigonometri, sudut-sudut istimewa, atau permasalahan lainnya yang dapat dipecahkan dengan menggunakan aplikasi Lazarus.

### **Ucapan Terima Kasih**

Ucapan terima kasih disampaikan kepada pimpinan Lembaga Kemahasiswaan, Fakultas MIPA, dan Program Studi Matematika Universitas Islam Bandung yang telah memberikan dukungan khususnya pada mata kuliah OSK 2018. Terima kasih juga disampaikan kepada semua pihak yang telah membantu dalam penyelesaian penelitian ini.

## **Referensi**

- [1] D Ahmadi, C Sabarina, "Implementation Information Technology Through Channel Youtube "Lampu Islam"," in *2nd Social and Humaniora Research Symposium (SoRes 2019), 630-631*, Bandung, 2020.
- [2] MY Fajar, FH Badruzzaman, "Penentuan EOQ Masalah Persediaan Multi-Item Dengan NonLinear Goal Programming," *Matematika: Jurnal Teori dan Terapan Matematika,* vol. 6, no. 1, pp. 71-75, 2007.
- [3] RA Salim, et.al., "Jenis-Jenis Ordinal Barisan Cacah Sebagai Perluasan Bilangan Hingga Beserta Hirarki-Hirarkinya," *Matematika: Jurnal Teori dan Terapan Matematika,* vol. 6, no. 1, 2007.
- [4] R Kariadinata, Trigonometri Dasar, Bogor: Pustaka Setia, 2013.
- [5] G. Gunawan, "Transformation of the Mean Value of Integral On Fourier Series Expansion," *Journal of Physics: Conference Series 1366 (1), 012068,* vol. 1366, no. 1, p. 012068, 2019.
- [6] MD Johansyah, H Napitupulu, E Harahap, I Sumiati, AK Supriatna, "Solusi Persamaan Diferensial Fraksional Riccati Menggunakan Adomian Decomposition Method dan Variational Iteration Method," *Jurnal Matematika,* vol. 18, no. 1, pp. 9-20, 2019.
- [7] L Muflihah; Y Ramdani; E Harahap, "Pengaplikasian Teori Graf Pada Analisis Jejaring Sosial dalam Struktur Organisasi UNISBA dibawah Pimpinan Warek 1 Menggunakan Aplikasi Microsoft NodeXL," in *Prosiding Matematika, 135-142*, Bandung, 2016.
- [8] E Harahap, "Pengantar Aplikasi Matematika dengan Microsoft Excel," Bandung, Lab Matematika UNISBA, 2017.
- [9] D Andriyani, E Harahap, FH Badruzzaman, MY Fajar, D Darmawan, "Aplikasi Microsoft Excel Dalam Penyelesaian Masalah Rata-rata Data Berkelompok," *Jurnal Matematika,* vol. 18, no. 1, pp. 41-46, 2019.
- [10] SF Fitria, E Harahap, F Badruzzaman, MY Fajar, D Darmawan, "Aplikasi Rata-rata Data Tunggal," in *Prosiding Seminar Nasional Pendidikan Matematika Ahmad Dahlan 6*, Yogyakarta, 2019.
- [11] T Dewi, Y Fajar, F Badruzzaman, D Suhaedi, E Harahap, "Simulasi Kemacetan Lalu Lintas Pada Lokasi Bundaran Baltos Bandung," *Smart Comp,* vol. 9, no. 2, pp. 92-95, 2020.
- [12] E Harahap, FH Badruzzaman, Y Permanasari, MY Fajar, A Kudus, "Traffic engineering simulation of campus area transportation using MATLAB SimEvents," *Journal of Physics: Conference series: Materials Science and Engineering,* vol. 830, p. 022078, 2020.
- [13] IL Nur'aini, E Harahap, FH Badruzzaman, D Darmawan, "Pembelajaran Matematika Geometri Secara Realistis Dengan GeoGebra," *Jurnal Matematika,* vol. 16, no. 2, pp. 1-6, 2017.
- [14] T Asmara, M Rahmawati, M Aprilla, E Harahap, D Darmawan, "Strategi Pembelajaran Pemrograman Linier Menggunakan Metode Grafik Dan Simpleks," *Jurnal Teknologi Pembelajaran Sekolah Pascasarjana IPI Garut,* vol. 3, no. 1, pp. 506-514, 2018.
- [15] E Harahap, D Darmawan, FH Badruzzaman, "Simulation of Traffic T-Junction at Cibiru-Cileunyi Lane Using SimEvents MATLAB," *Journal of Physics: Conference Series,* vol. 1613, no. 1, p. 012074, 2020.
- [16] E Harahap, P Purnamasari, N Saefudin, AA Nurrahman, D Darmawan, R Ceha, "A design simulation of traffic light intersection using SimEvents MATLAB," *Journal of Physics: Conference Series,* vol. 1375, no. 1, p. 012042, 2019.
- [17] G Utami, F Julian, A Fadilah, E Harahap, F Badruzzaman, D Darmawan, "Pembelajaran Mengenai Penyelesaian Pengolahan Data Statistika Secara Efektif Menggunakan Speq Mathematics," *Jurnal Teknologi Pembelajaran,* vol. 4, no. 1, pp. 846-851, 2019.
- [18] S Zein, et.al., "Pengolahan dan Analisis Data Kuantitatif Menggunakan Aplikasi SPSS," *Jurnal Teknologi Pembelajaran 4 (1),,* vol. 4, no. 1, pp. 839-845, 2019.
- [19] E Harahap, "Prediksi Kemacetan pada Jaringan Komputer Menggunakan Metode Naive Bayesian Classifier," *STATISTIKA: Journal of Theoretical Statistics and Its Applications,* vol. 12, no. 1, 2012.
- [20] RS Budianti, AA Nurrahman, H Afriyadi, D Ahmadi, E Harahap, "Penggunaan Metode Simpleks Untuk Memaksimalkan Target Sales Pada Penjualan Paket Internet," *Jurnal Riset dan Aplikasi Matematika (JRAM),* vol. 4, no. 2, pp. 108-114, 2020.
- [21] RN Muzaki, E Harahap, FH Badruzzaman, "Efektivitas Penggunaan E-Toll di Gerbang Tol Pasteur dengan Menggunakan Model Antrian," in *Prosiding Matematika vol 6 no 2 h.74-81*, Bandung, 2020.
- [22] E Harahap, Y Permanasari, FH Badruzzaman, E Marlina, D Suhaedi, "Analisis Antrian Lalu Lintas Pada Persimpangan Buah Batu - Soekarno Hatta Bandung," *Jurnal Matematika,* vol. 17, no. 2, pp. 79-85, 2018.
- [23] D Suhaedi, et.al., "Analysis of the government district RMTDP using FMD and dematel method," *Journal of Physics: Conference Series,* vol. 1613, no. 1, p. 012043, 2020.
- [24] FH Badruzzaman, et.al., "CPM and PERT technique efficiency model for child veil production," *International Journal of Scientific & Technology Research,* vol. 9, no. 4, pp. 1470-1476, 2020.
- [25] S Purnama, I Sukarsih, E Harahap, "Aplikasi Teori Pendukung Keputusan Metode Electre dalam Pemilihan Operator Seluler," *Jurnal Matematika,* vol. 18, no. 2, 2019.
- [26] FH Badruzzaman, E Harahap, E Kurniati, MD Johansyah, "Analisis Jumlah Produksi Kerudung Pada RAR Azkia Bandung Dengan Metode Economic Production Quantity (EPQ)," *Matematika: Jurnal Teori dan Terapan Matematika,* vol. 16, no. 2, 2017.
- [27] E Harahap, "Minimum Spanning Tree Pada Aplikasi Graf," *Jurnal Matematika UNISBA,* vol. 4, no. 1, pp. 51-54, 2005.
- [28] I Fadhillah, *et.al.*, "Representasi Matriks untuk Proses Crossover Pada Algoritma Genetika untuk Optimasi Travelling Salesman Problem," *Matematika: Jurnal Teori dan Terapan Matematika,* vol. 16, no. 1, 2017.
- [29] RTW Sari, D Suhaedi, E Harahap, "Model Perhitungan Estimasi Keuntungan Penjualan Susu Kemasan dengan Menggunakan Gabungan Metode Fuzzy C-Means dan Sugeno Orde-Satu," in *Matematika*, Bandung, 2016.
- [30] A. H. Sunaryono, "Pemilihan Rute Perjalanan Terpendek Menggunakan Algoritma Dijkstra dan Google Maps," in *Prosiding Matematika*, 2016.
- [31] R Tennekoon, et.al., "Prototype implementation of fast and secure traceability service over public networks," *IEEJ Transactions on Electrical and Electronic Engineering,* vol. 11, pp. S122-S133, 2016.
- [32] J Nuraini, M Yusuf Fajar, E Harahap, "Pemilihan Campuran Biodiesel Terbaik Berdasarkan Penggabungan Analytic Hierarchy Process (AHP) dan Technique For Order Preference By Similarity to Ideal Solution (TOPSIS)," in *Prosiding Matematika SPeSIA Universitas Islam Bandung*, Bandung, 2016.
- [33] A Legiani, M Yusuf Fajar, E Harahap, "Optimasi Produksi Sepatu Menggunakan Program Linier Multi Objective Fuzzy (Studi Kasus PD. Gianidha Collection di Sentra Sepatu Cibaduyut)," in *Prosiding Matematika*, Bandung, 2016.
- [34] E Harahap, "Analisis Isomorfisme Graf Melalui Diagram Alur," *Jurnal Matematika,* 5(1), pp. 17-25, 2006.
- [35] E Harahap, "The Earliest Uses of Pigeonhole Principle," in *Konferensi Internasional Bidang Matematika dan Statistika, dan Implementasinya pada Ilmu Pengetahuan dan Teknologi*, Bandung, 2004.
- [36] Y Ramdani, et.al., "Analysis of student errors in integral concepts based on the indicator of mathematical competency using orthon classification," *Journal of Physics: Conference Series,* vol. 1366, no. 1, p. 012084, 2019.
- [37] E Harahap, D Darmawan, FH Badruzzaman, "LINTAS-LC 1.0: Modeling and Simulation of Traffic in Lingkar Cileunyi Bandung Indonesia," *Journal of Physics: Conference Series,* vol. 1366 , no. 1, p. 012034, 2019.
- [38] E Harahap, FH Badruzzaman, D Darmawan, "LINTAS-LC 1.1: Model dan Simulasi Jalur Lingkar Cileunyi Menggunakan SimEvents MATLAB," in *Seminar Nasional Sistem Informasi dan Teknologi (SISFOTEK) 2019 3 (1), 166-170*, Jakarta, 2019.
- [39] R Jalaludin, Bahasa Pemrograman Pascal, Purwakarta: Politeknik Perdana Mandiri Purwakarta, 2013.
- [40] Lidya, Munirleony, Rinaldy, Algoritma Pemrograman, Bandung: Pustaka Setia, 2008.
- [41] Sismoro, Heri, Kusrini Iskandar, Struktur Data dan Pemrograman Pascal, Palembang: Alfabeta , 2010.
- [42] MY Fajar, et.al., "Implementation of Lesson Study on Integral Calculus Course," in *International Conference on Lesson Study (ICLS 2017)*, Lombok NTB, Indonesia, 2017.